# **TR510**

# **EXPRESS Time Recorder**

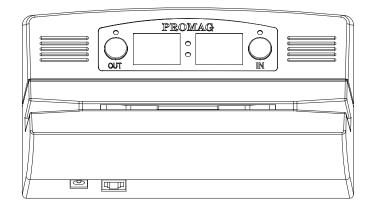

V1.5-0

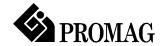

# Attention! Firmware Management mode (FMM)

The TR510 has two different modes of operation. Normal mode provides regular device functionality. Firmware Management mode (FMM) is provided for internal firmware checkup and upgrades (see Section 5).

The Normal mode is entered by powering the TR510 up while *not* pressing the IN button. Switching the TR510 on while holding the IN button or both IN and OUT buttons down forces the unit into the FMM. The FMM mode of operation cannot be exited other than by switching the TR510 off and back on again.

## **Contents**

| Attention! Firmware Management mode (FMM)      |    |
|------------------------------------------------|----|
| Contents                                       |    |
| 1. Installing the TR510                        | 3  |
| 2. Using the TR510                             | 8  |
| 3. Communications protocol                     | 10 |
| 4. Registers                                   | 27 |
| 5. Firmware Management mode                    | 40 |
| 6. Test mode                                   | 43 |
| Appendix A. Possible Errors                    | 45 |
| Appendix B. Interface connector pin assignment | 45 |
| Appendix C. Specifications                     | 46 |
| Appendix D. Ordering Information               | 46 |

# 1. Installing the TR510

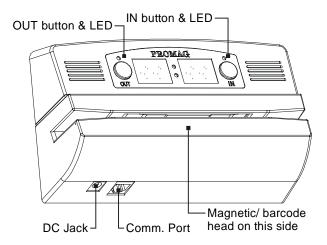

#### Wall-mount and desktop operation

The TR510 can be used either as a wall-mount (default, see Figure above) or desktop device. Machine needs to be rotated 180 degrees when used on a desk. For this reason, the TR510 comes with two different LED plates (with their artworks rotated 180 degrees with respect to each other). Machine's LED can also display time and other data in a "normal" (wall-mount), or desktop fashion. There is an orientation setting provided that allows you to select display mode (see Section 4).

## PC interface

The TR510 supports two different interfaces: RS232 for single-terminal communications, and RS485 for multi-terminal communications. Only one TR510 can be attached to the PC's serial port using the RS232 interface. Up to 32 units can be interconnected using the multi-terminal RS485 communications.

RS232 arrangement is simple: just plug the RS232 cable (supplied) into the TR510 and connect the other side to the PC's serial port.

Using RS485 requires a special adaptor- CON485 (must be purchased separately). CON485 is a "smart" RS232→ RS485 converter that allows for higher data transfer rates between the PC and TR510s.

The RS485 network is of "bus" type- all TR510s are connected in parallel on a so-called twisted pair bus. The most suitable cable for the bus is the one normally used for Ethernet communications (twisted pair Cat. III or V). You only need to use one twisted pair of wires inside the cable.

Note: depending on the cable type, up to 4 twisted pairs may be available, it doesn't matter which one you use, just make sure that you are using *both* wires of the *same* wire pair.

To connect the TR510 to the twisted pair bus, cut the RS232 cable supplied with each TR510 and locate 2 wires inside: Orange and Green. Attach each wire to one of the wires on the twisted pair bus. *Mind the polarity! Orange and Green wires cannot be switched.* It is recommended that you keep the length of each "bus stem" (i.e. the cable that is used to attach a certain TR510 to the bus) as short as possible, ideally under 10 cm (see the drawing below).

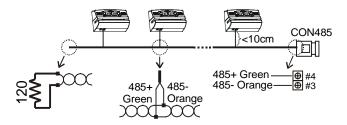

One side of the bus must be attached to the CON485: Orange connects to pin #3, Green connects to pin #4.

Another side of the twisted pair bus must be properly *terminated*. This is especially important for long buses. Standard termination resistor value is 120 Ohm.

Before testing the network, make sure that all Terminals and the CON485 are powered and that the CON485's baudrate selector is in the 19200 position (selector must be set prior to powering the CON485 up).

TR510's interface connector pin assignment can be found in Appendix B.

## Understanding machine numbers

For single-terminal RS232 communications, you needn't specify your TR510's machine number.

For multi-terminal RS485 communications you must make sure that all Terminals on the network have unique machines numbers. Machine number is a network address that uniquely identifies the Terminal on the network. Having two different Terminals on the network set up to the same machine number will result in the inability to communicate with both Terminals.

Machine number can be in the 0 to 255 range (00-FF Hex). 0 is a universal machine number- any Terminal responds to it regardless of this Terminal's actual machine number setting. Machine number of 0 can be used for RS232 communications- you only have a single Terminal in this case, so you can address it with the universal number.

For multi-terminal RS485 communications, you'll need to assign a unique (and non-zero!) machine number to each Terminal on the network.

#### Assigning machine numbers

The TR510 offers a fast and convenient way of assigning machine numbers in the range from 0 to 10. To assign a new machine number:

- Power the Terminal down (unplug the power cord)
- Press and hold the OUT button
- Power the Terminal up while continuing to hold down the OUT button
- After 2-3 seconds, the Terminal will beep and display its current machine number, for example:

**~**□ □2

- While still keeping the OUT button pressed, push the IN button (several times if necessary) to change the machine number to the desired value
- When the desired machine number is displayed, release the OUT button- the Terminal will resume normal operation

This method allows you to set the numbers in the 0-10 range only (which would actually cover most of the actual installation requirements). If you need to set the machine number to, say, 25, then you will have to follow this procedure:

- Connect the TR510 to the PC using the RS232 cable
- Launch the *TR510 Control Center* software and select the Terminal #0 (i.e. use the universal machine number to address the Terminal)
- Use the "Set M#" button to set the new machine number for this Terminal
- Unplug the RS232 cable and put the Terminal back on the RS485 network.

Note: machine number is displayed briefly at the Terminal power-up (even if you don't push the OUT button).

#### Bell relay

The TR510 features a built-in bell relay. The relay is capable of controlling a low-power external bell. There are two modes for bell schedule, one is Everyday mode another is Week mode. Only one table in Everyday mode, a daily bell schedule of up to 32 different bell times can be defined in Everyday mode. Seven bell schedule tables can be defined from Sunday to Saturday in Week mode, and each table also has up to 32 different bell times can be defined.

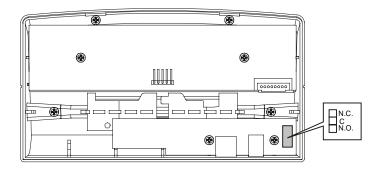

Relay connector is located under the metal back plate. Figure above shows connector position and pin assignment. Both Normally Closed (N.C.) and Normally Opened (N.O.) contacts are provided.

## Locking event selection (IN or OUT)

By default, the TR510 allows the User to choose the desired event (IN or OUT) prior to reading the ID-card. There is a setting provided that allows event selection to be fixed either at IN or OUT (see Section 4). This arrangement may be desirable in case several TR510s are used, with some machines installed at the entrance and serving for registering IN events, and some machines installed at the exit and serving for OUT registration only. Fixing the event prevents the User from choosing an alternative event at the moment of reading ID-card.

There is another setting provided that allows event selection automatically to be set either at IN or OUT depends on a pre-scheduled event table. The prescheduled event table features up to 32 entries. There are two fields of each

#### TR510 User's Manual

pre-scheduled event table entry: 'time' field and corresponding event mode 'IN/OUT' field. When time up to the scheduled time, the TR510 will automatically switch event selection at IN or OUT by your setting in pre-scheduled event table.

# 2. Using the TR510

#### Clocking in and out

To register an event (IN or OUT), push the appropriate button and read your ID-card. For the TR510R (RFID version), the card is read by bringing it close to the reader (< 8 cm). For the TR510M, TR510B, and TR510F (Magnetic, Visible Barcode and IR Barcode respectively), the card is read by swiping it in either direction along the reader slot. For the machine orientation shown on figure of page 3, magnetic (barcode) stripe of the ID-card must face downwards.

Note 1: the TR510 can be programmed to fix event selection to IN or OUT only- in this case event selection won't work!

Note 2: for automatically activation at IN or OUT event, the TR510 provides a pre-scheduled event table for user to arrange time and event for activation IN or OUT in a scheduled time; in this mode, user can directly register ID-card in a scheduled event, or register an event by manually push the appropriate button; in this way, TR510 will go back to scheduled event (IN or OUT) when finish the card reading. If user does not has his ID-card to be read after press a button, TR510 will automatically go back to scheduled event after 5 seconds Time-out.

The last four digits of the ID-cards ID-code are displayed on the LED when the ID-card is read. "Err" is displayed and meanwhile beeps three times in case of read error:

Err

### Memory full status

When the database memory is full, new records cannot be added. Reading an ID-card will produce a long be $\underline{ep}$  and a "FULL" message:

FULL

#### **Error conditions**

The TR510 can detect and notify you of a number of different error conditions. Please refer to Appendix A for complete list of all possible errors.

Normal operation of the TR510 is suspended upon encountering an error condition other than "card read error". New records cannot be added to the

### TR510 User's Manual

database in this situation. Communications with the TR510 from the PC side is still possible, however. This gives you an opportunity to access the TR510 online and attempt to correct the problem.

# 3. Communications protocol

The TR510 communications protocol is based on the GNET protocol specification. Communications parameters are 19200-8-N-1.

Communications between the TR510 and the PC takes place in the form of commands sent by the PC and replies from the TR510. Commands and replies are packets of data. Each packet begins with an STX (02H) character and ends with CR (0DH) character. Selected commands and replies include a checksum field as an additional safety measure. All characters between the STX and the CR characters must be in the 20H...7FH range.

The STX character of a command packet is followed by a one-character command code. The STX character of a reply packet is followed by a one-character reply code. Both command and reply packets may contain some relevant data after the command (reply) character:

| STX | Cmd/Rpl |                         |  |  |  |  | C1    | C2  | CR |
|-----|---------|-------------------------|--|--|--|--|-------|-----|----|
| 02H | code    | Data (if any) Checksum* |  |  |  |  | ksum* | 0DH |    |

<sup>\*</sup>Checksum field is **not** included into certain commands and replies

All available commands are described later in this Section. Of reply codes, only two are possible: 'A' (completed successfully) and 'N' (some error was encountered). Depending on the command given to the TR510, reply packets with reply code 'A' may contain some data (as shown on the Figure above). Reply packets with the reply code 'N' always contain a 2-digit error code that can be used to analyze the source of a problem.

The checksum is an 8-bit sum of all characters between the STX and CR, represented as a 2-character HEX string. For an example packet below, the checksum is calculated as follows. The data part of the packet is "A1XYZ". The sum of these character codes is: 41H+31H+58H+59H+5AH=17DH. Eight least significant bits contain 7DH. The string representation of this value is "7D" (i.e. 2 ASCII characters- '7' and 'D').

| STX | Α      | 1           | Х          | Υ           | Z       | 7    | D   | CR  |
|-----|--------|-------------|------------|-------------|---------|------|-----|-----|
| 02H | 41H    | 31H         | 58H        | 59H         | 5AH     | 37H  | 44H | 0DH |
|     | Packet | portion the | e checksur | m is calcul | ated on | Chec |     |     |

Table below lists all possible error codes:

| 04                                                           | Illegal (invalid) command (command code or data is wrong)       |  |  |  |  |
|--------------------------------------------------------------|-----------------------------------------------------------------|--|--|--|--|
| 06                                                           | Record number is out of range (requested record doesn't exist)  |  |  |  |  |
| 07                                                           | Command failed (hardware problem or invalid internal data)      |  |  |  |  |
| 08                                                           | Log (data) memory is full (this message reply in Extended mode) |  |  |  |  |
| 09 Access has been denied (terminal is not in Extended mode) |                                                                 |  |  |  |  |

Summarized below are all supported commands. Command characters are found in the "CC" column, their corresponding ASCII codes- in "Hex". "CS" lists commands that require the checksum in the command packet ("C") or reply packet ("R"). "Error code" column lists errors that may result from each command execution:

| C.  | Hex | Description                               | escription CS |   |     |   |   |
|-----|-----|-------------------------------------------|---------------|---|-----|---|---|
| C.  |     |                                           | С             | R | 4   | 6 | 7 |
| 'D' | 44H | Select designated terminal                |               |   |     |   |   |
| Ή'  | 49H | Set new machine number                    |               |   | +   |   | + |
| 'Y' | 59H | Get machine number                        |               |   |     |   | + |
| 'S' | 53H | Set date/time                             |               |   | +   |   | + |
| 'T' | 54H | Get date/time                             |               |   |     |   | + |
| 'V' | 56H | Get firmware version                      |               |   |     |   |   |
| 'R' | 52H | Initialize the terminal                   |               |   |     |   |   |
| ·С' | 43H | Set group-1 registers (see group-1 table) |               |   | +   |   | + |
| 'B' | 42H | Get group-1 registers (see group-1 table) |               | + | +   |   | + |
| 'N' | 4EH | Get number of records                     |               | + |     |   | + |
| 'G' | 47H | Get specified record                      |               | + | +   | + | + |
| 'E' | 45H | Initialize the database                   |               |   |     |   |   |
| 'M' | 4DH | Prepare for database recovery             |               |   |     |   |   |
| 'P' | 50H | Set group-2 registers (see group-2 table) |               |   | +   |   | + |
| ʻQ' | 51H | Get group-2 registers (see group-2 table) |               | + | +   |   | + |
| ʻJ' | 4AH | Set group-3 registers (see group-3 table) |               |   | +   |   | + |
| 'K' | 4BH | Get group-3 registers (see group-3 table) |               | + | +   |   | + |
| ʻZ' | 5AH | Perform self-test**                       |               | N | ote | 2 |   |

Note 1. D-command never returns error message even if the data supplied in the command packet is incorrect. Invalid command packet makes it impossible to determine

which terminal is being addressed and, therefore, which one should reply with an error code.

Note 2. Self-test takes place on the next power-up, not immediately.

The TR510 have 3 group registers. Group-1 is for accessing registers for "LED mode", "bell duration", "32 entries of bell table times field (Everyday mode)", "event lock mode", "Relay function", "event table times field (32 entries)", "event table enable/disable field (32 entries)", and "bell table mode (Everyday or Week)", "Daylight Saving Time", "Enable/Disable Daylight Saving Time function", "Door lock duration", "Prefix to match", "From Character", "Number of characters". Group-2 is for accessing registers of "7x32 entries for bell table times field (Week mode, from Sunday to Saturday)". Group-3 is for accessing registers of "7x32 entries of bell table enable/disable field (Week mode, from Sunday to Saturday)".

## Extended command-set (for Real-time access function):

Summarized below are all supported extended commands using in extended mode. Command characters are found in the "CC" column (all extended commands are lower case), their corresponding ASCII codes- in "Hex". "CS" lists commands that require the checksum in the command packet ("C") or reply packet ("R"). "Error code" column lists errors that may result from each command execution:

| C.  | Hex | Description                                           | С | s | Е | rror | 's |
|-----|-----|-------------------------------------------------------|---|---|---|------|----|
| C.  |     |                                                       | С | R | 4 | 7    | 9  |
| ʻi' | 69H | Log into Extended mode                                |   |   |   |      |    |
| ʻo' | 6FH | Log out from Extended mode                            |   |   |   |      |    |
| 's' | 73H | Get current login status                              |   |   |   |      |    |
| 'n' | 6EH | Terminal sends captured-data to Host                  |   | + |   |      |    |
| ʻr' | 72H | Host requires Terminal to resend captured data        |   | + |   | +    | +  |
| ʻa' | 61H | Host acknowledges that data has received successfully |   |   |   |      | +  |

TR510 User's Manual

| 'd' | 64H | Host sends "4 digits" message to display         |  | + |   | + |
|-----|-----|--------------------------------------------------|--|---|---|---|
| ""  | 6CH | Host sends the "Relay activation"                |  | + |   | + |
|     |     | duration. (The command 'I' is lower case of 'L') |  |   |   |   |
| ʻp' | 70H | Set punch times                                  |  | + | + |   |
| ʻu' | 75H | Get punch times                                  |  |   | + |   |

Follows is the detailed command description. Command and reply packets are shown without STX. Checksum and CR characters.

#### Select designated terminal ('D', 44H)

Possible error codes: none

| Command | DNN       |
|---------|-----------|
| Reply   | ANN,TR510 |

NN is a machine (terminal) number in Hex form (00H-FFH), 00H is a "universal" number (see below for details).

'D' is a special command. It is used to select a particular TR510 terminal. All terminals power up in a "deselected" state. Each terminal ignores all incoming commands until it receives the D-command whose *machine number* is either equal to the machine number of this terminal, or 00. After that, the terminal switches into "selected" state and responds to all subsequent commands until new D-command with a different machine number is issued. Thus, the D-command should always be used to initiate communications between the host and the designated TR510.

Note: the TR510 never returns any error codes in reply to this command. This holds true for both "illegal command" error and "Command failed" error. The former is not responded to, because when there is some discrepancy in the format of the D-command issued by the Host (which can only be in the Machine Number field), no particular terminal can be "sure" that it is being addressed. Therefore, no terminal on the network assumes responsibility for sending a reply. "Command failed" situation can only arise because of incorrect machine number setting value in the TR510 memory. In this case, the terminal will be unable to compare its internal machine number with the one supplied in the D-command. Hence, the Terminal will not be able to make sure that it is being addressed.

Since 00 is a universal machine number, it works with any terminal. Use it only when you have a single terminal connected to the host. Universal machine number also comes handy during initial terminal setup (to assign a unique machine number to the terminal prior to placing it on a multi-terminal network).

The terminal replies with its actual machine number even if you address it using 00. The only exception is when the terminal is unable to retrieve its own machine number due to some internal malfunction. Reply will contain 00 instead of an actual machine number in this case.

### Set new machine number ('I', 49H)

Possible error codes: 04, 07

| Command | INN |
|---------|-----|
| Reply   | A   |

*NN*- machine number in Hex form (00H-FFH), 00 should never be used on a multi-terminal network because this is a universal number (see D-command description for details).

This command is used to assign a new machine number to the terminal. Machine numbers provide a way to distinguish between the terminals on a multi-terminal network. See D-command description for more details.

### Get machine number ('Y', 59H)

Possible error codes: 07

| Command | Υ   |  |  |  |  |  |
|---------|-----|--|--|--|--|--|
| Reply   | ANN |  |  |  |  |  |

NN- machine number in Hex form (00H-FFH)

This command is used to retrieve the terminal's machine number. Machine numbers provide a way to distinguish between the terminals on a multi-terminal network. See D-command description for more details.

### Set date/time ('S', 53H)

Possible error codes: 04, 07

| Command | SYYYYMMDDhhmmss |
|---------|-----------------|
| Reply   | A               |

YYYY-year, MM- month, DD-date, hh-hour, mm-minutes, ss- seconds

This command is used to set the TR510's internal clock. Date/time supplied must be valid. Incorrect data (like 31<sup>st</sup> of February) will be rejected (error 04).

#### Get date/time ('T', 54H)

Possible error codes: 07

| Command | Т               |
|---------|-----------------|
| Reply   | AYYYYMMDDhhmmss |

YYYY-year, MM- month, DD-date, hh-hour, mm-minutes, ss- seconds

This command is used to get the TR510's current date and time.

### Get firmware version ('V', 56H)

Possible error codes: none

| Command | V               |
|---------|-----------------|
| Reply   | Aversion_string |

Version\_string length is guaranteed to not exceed 61 character, all character codes are guaranteed to be in the 20H...7FH range

This command can be used to verify the TR510's internal firmware version. Although version string can be any ASCII string, the following format is adopted:

"VX.XX cc......c", where "VX.XX" is a version number (i.e. "V1.81") and "cc...c" is a comment string. Comment string is separated from the version number by a single space character. Version number will never have any spaces in it.

#### Initialize the terminal ('R', 52H)

Possible error codes: none

| Command | R |
|---------|---|
| Reply   | A |

This command is used to initialize the TR510. *Initialization takes place on the next power-up, not immediately.* Upon initialization, all setting values are restored to their factory defaults. TR510's internal date and time are also checked and, if contained garbage, initialized to 1999/01/01 and 00:00:00 respectively. The database data is *not* be erased, this must be done using the E-command.

**Note:** It will take 25 seconds to restore all factory defaults when turn powerup at first time for TR510 after received 'R' command, in the meanwhile LED will display "INIT"; please wait for this initialization procedure to complete:

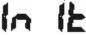

### Set group-1 registers ('C', 43H)

Possible error codes: 04, 07

| Command | CRR,reg_data |
|---------|--------------|
| Reply   | A            |

RR- register number (group 1) in Hex form (00...FFH), reg\_data is the data for the register to be set

This command is used to set one of the TR510 "group-1 registers". Registers are actually functioning parameters (Settings). Complete description of all available registers can be found in Section 4.

# Get group-1 registers ('B', 42H)

Possible error codes: 04, 07

| Command | BRR         |
|---------|-------------|
| Reply   | Areg_datacc |

RR- register number (group 1) in Hex form (00H...FFH), reg\_data is the data

stored in the register, cc- checksum

This command is used to retrieve the data contained in the designated "group-1 register". Registers are actually functioning parameters (settings). Complete description of all available registers can be found in Section 4.

#### Set group-2 registers ('P', 50H)

Possible error codes: 04, 07

| Command | PRR,reg_data |
|---------|--------------|
| Reply   | A            |

RR- register number (group 2) in Hex form (00...FFH), reg\_data is the data for the register to be set

This command is used to set one of the TR510 "group-2 registers". Registers are actually functioning parameters (Settings) with respect to access bell table 'time' field (7x32 entries) from Sunday to Saturday. Complete description of all available registers can be found in Section 4.

#### Get group-2 registers ('Q', 51H)

Possible error codes: 04, 07

| Command | QRR         |
|---------|-------------|
| Reply   | Areg_datacc |

RR- register number (group 2) in Hex form (00H...FFH), reg\_data is the data stored in the register, cc- checksum

This command is used to retrieve the data contained in the designated "group-2 registers". Registers are actually functioning parameters (settings) with respect to access bell table 'time' field (7x32 entries) from Sunday to Saturday. Complete description of all available registers can be found in Section 4.

#### Set group-3 registers ('J', 4AH)

#### TR510 User's Manual

Possible error codes: 04, 07

| Command | JRR,reg_data |
|---------|--------------|
| Reply   | A            |

RR- register number (group 3) in Hex form (00...FFH), reg\_data is the data for the register to be set

This command is used to set one of the TR510 "group-3 registers". Registers are actually functioning parameters (Settings) with respect to access bell table 'enable/disable' field (7x32 entries) from Sunday to Saturday. Complete description of all available registers can be found in Section 4.

#### Get group-3 registers ('K', 4BH)

Possible error codes: 04, 07

| Command | KRR         |
|---------|-------------|
| Reply   | Areg_datacc |

RR- register number (group 3) in Hex form (00H...FFH), reg\_data is the data stored in the register, cc- checksum

This command is used to retrieve the data contained in the designated "group-3 registers". Registers are actually functioning parameters (settings) with respect to access bell table 'enable/disable' field (7x32 entries) from Sunday to Saturday. Complete description of all available registers can be found in Section 4.

# Get number of records ('N', 4EH)

Possible error codes: 07

| Command | N       |
|---------|---------|
| Reply   | ANNNNcc |

NNNN- number of records in Hex form; cc- checksum

This command can be used to retrieve the number of records currently found in the database. Leading zeroes are not omitted, so reply string length is always the same.

#### Get specified record ('G', 47H)

Possible error codes: 04, 06, 07

| Command | GNNNN                              |
|---------|------------------------------------|
| Reply   | ANNNN,cccc,E,YYYY/MM/DD,hh:mm:sscc |

NNNN- record number (starting from 0000) in Hex form, ccc...c- ID-code, E-event (0: OUT, 1: IN), YYYY- year, MM-month, DD-date, hh-hour, mm- minute, ss- second, cc- checksum

This command is used to retrieve the database record with a specified number. Record number must be supplied in Hex format, leading zeroes must be preserved or error 04 will be returned. Record numbers start from 0000. Specifying record number beyond N-1 (where N is the number of records in the database returned by the N-command) will cause error 06.

When use this command to retrieve database, TR510 will automatically lock itself, this means it will reject card reading until database stop retrieving, then user's card can be read again; in the meantime, LED will display 'busy' as following:

This auto-lock function prevent data is deleted inadvertently for some application. Some application Polling database use command 'N' to get number of records then use command 'G' to retrieve the records, at last use command 'E' to erase database. But during retrieve the records some user card's may be read into database again, think of this, user's application does not know these cards have read into database, application retrieves records but does not include these new read-in records, when it erases database, these new read-in records will be erased as well, this will cause lose data. Now the new auto-lock function will prevent data was deleted inadvertently; when application stops database retrieving, TR510 will wait 3 seconds for receiving command 'E', if 'E' command has received, TR510 erases database then unlock itself, user's card can be read again; or until 3 seconds Time-out TR510 still has not received 'E'

command, however it will unlock itself but does not erase database.

Returned data string contains the record number, ID-code of the ID-card that was used to create this record, event code (i.e. which button was pressed), and the date and time of record creation.

The TR510 verifies all database records before sending them out to the PC. This is done because the FLASH memory may actually contain a garbage data. There is a special M-command that lets you initialize the database in such a way that it appears to be 100% full (you can "recover" entire database memory contents then). Naturally, some database records may turn out to contain invalid data.

Database record validity is verified on a field-by-field basis. Should the field turn out to be invalid, its contents are substituted for a "safe" default data:

- ID-code. If ID-code turns out to contain illegal characters (i.e. with
  codes outside of 20H-7FH range), then these characters are
  substituted for "\_". If ID-code length is outside of valid margins\* then
  entire ID-code is substituted for the following code: "00000000000" (ten
  '0' characters)
- Date. If the date is invalid (i.e. December, 32<sup>nd</sup>) then default date (1999/01/01) is used
- Time. If the time is invalid (i.e. 24:00:00) then default time is used
- Event. if Event code exceeds 1, then this field is substituted for "0".

\*Note: for JIS-II code, the valid length of ID-code is "1<= margin <=69"; for Track1 code, the valid length of ID-code is "1<= margin <=76"; for Track2 code, the valid length of ID-code is "1<= margin <=37".

## Initialize the database ('E', 45H)

|         | i ossible error codes. Hol | 110 |
|---------|----------------------------|-----|
| Command | Е                          |     |
| Reply   | A                          |     |

Possible error codes: none

Executing this commands initializes the database. This command can be used to delete all database data and restore the database functionality in case of database malfunction.

E-command doesn't really delete the data itself- just some internal database housekeeping is initialized. The data can still be (partially) recovered using an

M-command.

#### Prepare for database recovery ('M', 4DH)

| Possible error | codes: | none |
|----------------|--------|------|
|----------------|--------|------|

| Command | М |
|---------|---|
| Reply   | A |

This command alters the database in such a way that it appears to be 100% full. The M-command, therefore, can be used for data recovery purposes. For example, if E-command is executed accidentally while TR510 had some useful data inside, then M-command can be used to download entire database memory contents. Naturally, this recovered data may not be consistent. Some records may contain "garbage" data (more on this in G-command description), newer records may overlap older ones, etc.

## Perform self-test ('Z', 5AH)

#### Possible error codes: none

| Command | Z                                |
|---------|----------------------------------|
| Reply   | This command is never replied to |

This command is used to force the TR510 into a special Test mode. *Self-test takes place on the next power-up, not immediately.* Details of TR510's operation in the Test mode are provided in Section 6. Note, that Test mode destroys database memory contents in such a way that the data cannot be recovered even with the M-command.

**Note:** It will take 25 seconds to restore all factory defaults when turn powerup at first time for TR510 after self-test, please wait for this initialization procedure, and the LED will display "INIT" while initialization is in progress:

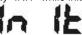

## **Extended command-set description:**

#### Log into Extended mode ('i', 69H)

| Possible | error | codes. | none |
|----------|-------|--------|------|
|          |       |        |      |

| Command | i |
|---------|---|
| Reply   | A |

This command logs the TR510 into Extended mode whatever TR510 is currently in Extended mode or not. If you want to use other extended commands TR510 should be logged into Extended mode first. In Extended mode, TR510 can send the captured data to Host in Real-time.

#### Log out from Extended mode ('o', 6FH)

#### Possible error codes: none

| Command | 0 |
|---------|---|
| Reply   | A |

This command logs the TR510 out from Extended mode. When TR510 has logged out from Extended mode, TR510 cannot use extended commands anymore except commands 'i', 'o', and 's'.

#### Get login status ('s', 73H)

Possible error codes: none

| Command | s     |
|---------|-------|
| Reply   | AMMcc |

*MM*- login status (00: logged out extended-mode, 01: logged in extended-mode), *cc*-checksum

This command gets the current login status of TR510. Use this command to check if TR510 is in Extended mode or not before use other extended commands.

#### Terminal sends captured data to Host ('n', 6EH)

Possible error codes: 8

| Command | nNNNN,cccc,E,YYYY/MM/DD,hh:mm:sscc |
|---------|------------------------------------|
| Reply   | A                                  |

NNNN- record number in Hex form, ccc...c- ID-code, E- event (0: OUT, 1: IN), YYYY- year, MM-month, DD-date, hh-hour, mm- minute, ss- second, cc-checksum

This command is used to send the currently captured record to Host. The returned record number is supplied in Hex format. The TR510 also stores this captured record into its database memory. When log full (database memory full) TR510 will send back error code "8".

Host should acknowledge that the captured record has received successfully by command 'a' (61H), or requires TR510 to send the captured record again by command 'r' (72H) when data receiving failure.

Returned data string contains the record number, ID-code of the ID-card that was used to create this record, event code (i.e. which button was pressed), and the date and time of record creation.

The TR510 verifies the currently captured record before sending it out to the Host.

Captured record validity is verified on a field-by-field basis. Should the field turn out to be invalid, its contents are substituted for a "safe" default data:

- ID-code. If ID-code turns out to contain illegal characters (i.e. with codes outside of 20H-7FH range), then these characters are substituted for "\_". If ID-code length is outside of valid margins then entire ID-code is substituted for the following code: "0000000000" (ten '0' characters)
- Date. If the date is invalid (i.e. December, 32<sup>nd</sup>) then default date (1999/01/01) is used
- Time. If the time is invalid (i.e. 24:00:00) then default time is used
- Event. If Event code exceeds 1, then this field is substituted for "0".

Note: for JIS-II code, the valid length of ID-code is "1<= margin <=69"; for Track1 code, the valid length of ID-code is "1<= margin <=76"; for Track2 code, the valid length of ID-code is "1<= margin <=37".

#### Host require sending captured data again ('r', 72H)

Possible error codes: 07, 09

| Command | r                                  |
|---------|------------------------------------|
| Reply   | nNNNN,cccc,E,YYYY/MM/DD,hh:mm:sscc |

NNNN- record number in Hex form, ccc...c- ID-code, E- event (0: OUT, 1: IN), YYYY- year, MM-month, DD-date, hh-hour, mm- minute, ss- second, cc-checksum

If data receiving is failure host can require TR510 to resend currently captured record by this command. And then TR510 will resend the currently captured record by 'n' (6EH) command again, see 'n' (6EH) command description for details.

### Host acknowledges data received successfully ('a', 61H)

Possible error codes: 09

| Command | а |
|---------|---|
| Reply   |   |

However, host must send this command to TR510 to acknowledge the data has received successfully. After send captured data to host, TR510 will wait host to send this command for 5 seconds, during this 5 seconds TR510 will reject any card reading. Therefore, host shall acknowledge this command as soon as possible.

# Host sends "4 digits" message to display ('d', 64H)

Possible error codes: 04, 09

| Command | dNNNNss |
|---------|---------|
| Reply   | A       |

*NNNN*- 4 digits message (0000-9999) in string type, ss- message display duration in seconds (01-99), also string type.

This command is used to display 4 digits message on TR510's LED display for a duration time. The message code and its meaning is defined by user, only numeric can be defined, do not define alphabet. The code range is from 0000 to 9999 in string type.

#### Host sends "relay activation" duration (1', 6CH)

Possible error codes: 04, 07, 09

| Command | INN |
|---------|-----|
| Reply   | A   |

NN- relay activation duration in 01-99 (string type) seconds, 00 should never be used as duration.

This command 'l' (lower case of 'L') is used to assign relay activation duration in seconds. When relay is used to control Bell, send this command to TR510 will get error code- "command failed".

#### Set punch times ('p', 70H)

Possible error codes: 04, 07

| Command | ηΝΝ |
|---------|-----|
| Reply   | A   |

*NN*- punch times in Hex form (00H-0AH), 00: disable, 01-0A: legal value for punch times.

For some unknown reason device may be disconnected from network, and device will lose control by Host. For use device as stand alone work, user can has his card to be read in several times then device will auto log-out from Extended mode. The 'p' command sets punch times in range 01 to 10 (01-0A in Hex format), and 00 will disable this auto switching to log-out mode function.

#### Get punch times ('u', 75H)

#### TR510 User's Manual

|         | Possible error codes: 07 |
|---------|--------------------------|
| Command | u                        |
| Reply   | ANN                      |

NN- punch times in Hex form (00H-0AH)

This command is used to retrieve the device's punch times. Punch times provide a way to use device as stand alone work when device was lost control from network. User has his card to be read in this defined "punch times" then device will be continue used in stand alone work (disconnection from network).

# 4. Registers

The TR510 feature 3 groups of programmable "registers". Basically, registers are the TR510's functioning parameters (Settings). Group-1 registers can be written to using the C-command, and read from using the B-command; Group-2 registers can be written to using the P-command, and read from using the Q-command; Group-3 registers can be written to using the J-command, and read from using the K-command (see Section 3 for details).

Table below lists all available group-1 registers:

| 00H     | LED display mode (0: wall-mount, 1:desktop)                  |  |
|---------|--------------------------------------------------------------|--|
| 01H     | Bell duration in seconds (00H-FFH)                           |  |
| 02H-21H | Bell table, times (total of 32 registers)                    |  |
| 22H-41H | Bell table, enable/disable (total of 32 registers)           |  |
| 42H     | Event selection mode, free (IN or OUT), IN only, OUT only,   |  |
|         | or Scheduled                                                 |  |
| 43H     | Relay function (0: for Alarm, 1: for Door unlock)            |  |
| 44H-63H | Event table, times (total of 32 registers)                   |  |
| 64H-83H | Event table, event selection (IN:1, OUT:0)                   |  |
| 84H     | Bell table mode, Everyday or Week (Everyday:0, Week:1)       |  |
| 85H-86H | Daylight Saving Time (start-time ~ end-time)                 |  |
| 87H     | Enable or Disable Daylight Saving Time function              |  |
| 88H     | Door unlock duration in seconds (00H-FFH)                    |  |
| 89H     | Prefix to match (0-16 characters)                            |  |
| 8AH     | From character (extract from a character position in the ID- |  |
|         | code, this setting is from 1 to 37)                          |  |
| 8BH     | Number of characters (extract a portion of code from ID-     |  |
|         | card, this setting is from 1 to 37)                          |  |
| 8CH     | Allow or disallow record duplication (1:allow, 0:disallow)   |  |

Table below lists all available group-2 registers:

| 00H-1FH | Bell table of Sunday, 'time' field (32 registers)  |  |
|---------|----------------------------------------------------|--|
| 20H-3FH | Bell table of Monday, 'time' field (32 registers)  |  |
| 40H-5FH | Bell table of Tuesday, 'time' field (32 registers) |  |

#### TR510 User's Manual

| 60H-7FH                                                     | Bell table of Wednesday, 'time' field (32 registers) |  |
|-------------------------------------------------------------|------------------------------------------------------|--|
| 80H-9FH                                                     | Bell table of Thursday, 'time' field (32 registers)  |  |
| A0H-BFH                                                     | Bell table of Friday, 'time' field (32 registers)    |  |
| C0H-DFH Bell table of Saturday, 'time' field (32 registers) |                                                      |  |

#### Table below lists all available group-3 registers:

| 00H-1FH                                                               | Bell table of Sunday, 'enable/disable' field (32 registers)    |  |
|-----------------------------------------------------------------------|----------------------------------------------------------------|--|
| 20H-3FH                                                               | Bell table of Monday, 'enable/disable' field (32 registers)    |  |
| 40H-5FH                                                               | Bell table of Tuesday, 'enable/disable' field (32 registers)   |  |
| 60H-7FH                                                               | Bell table of Wednesday, 'enable/disable' field (32 registers) |  |
| 80H-9FH                                                               | Bell table of Thursday, 'enable/disable' field (32 registers)  |  |
| A0H-BFH                                                               | Bell table of Friday, 'enable/disable' field (32 registers)    |  |
| C0H-DFH Bell table of Saturday, 'enable/disable' field (32 registers) |                                                                |  |

## LED display mode (group-1 register 00H)

| Set     | Possible error codes: 04, 07 |
|---------|------------------------------|
| Command | C00,MM                       |
| Reply   | A                            |

| Get     | Possible error codes: 04, 07 |
|---------|------------------------------|
| Command | B00                          |
| Reply   | AMMcc                        |

MM- display mode (00: wall-mount operation, 01: desktop operation), cc-checksum

This group 1 register is used to set the LED display mode. Because TR510 can be used both as a wall-mount and as a desktop device, the LED data must be displayed in either orientation. Setting register to 00 (default) adjusts LED picture for wall-mount operation. Setting the register to 01 rotates the image so that it appears correctly when operating as a desktop device. Note: the mode parameter must be supplied as a 2-digit number, i.e. "00" or "01". Supplying just one digit will generate error 04.

#### Bell duration (group-1 register 01H)

| Set     |        | Possible error codes: 04, 07 |
|---------|--------|------------------------------|
| Command | C01,DD |                              |
| Reply   | Α      |                              |

| Get |         | Possible error codes: 04, 07 |
|-----|---------|------------------------------|
|     | Command | B01                          |
|     | Reply   | ADDcc                        |

DD- Bell duration in seconds, in Hex format (00H-FFH), cc- checksum

The TR510 features a relay that can be used for external bell control. Bell schedule can be programmed using bell table group 1 registers (02H-21H, 22H-41H). This register specifies the number of seconds the bell will be activated for each time it is enabled.

Note: the DD parameter must always be a 2-digit number (i.e. "3A"). Supplying just one digit will generate error 04.

#### Bell table (Everyday mode), times (group-1 registers 02H-21H)

| Set     | Possible error codes:04, 07 |
|---------|-----------------------------|
| Command | CRR,hhmm                    |
| Reply   | Α                           |

| Get     | Possible error codes: 04, 07 |
|---------|------------------------------|
| Command | BRR                          |
| Reply   | Ahhmmcc                      |

RR- register number (group 1) in Hex form (02-21H), hh- hour, mm-minutes, cc- checksum

The TR510 features a relay that can be used for external bell control. There are two bell modes are set by group-1 register 84H: Everyday mode and Week mode, Everyday mode has only one table setting for everyday use, Up to 32 different ring times can be specified in the table which the bell will be activated.

Each *bell table entry* consists of two fields: 'time' field (set through these 32 group-1 registers) and a corresponding 'enable/disable' field (set through group-1 registers 22H-41H).

#### Bell table (Everyday mode), enable/disable (group-1 registers 22H-41H)

| Set     |        | Possible error codes:04, 07 |
|---------|--------|-----------------------------|
| Command | CRR,SS |                             |
| Reply   | Α      |                             |

| Get     |       | Possible error codes: 04, 07 |
|---------|-------|------------------------------|
| Command | BRR   |                              |
| Reply   | ASScc |                              |

RR- register number (group 1) in the Hex form (22H-41H), SS- state (00: disabled, 01: enabled), cc- checksum

The TR510 features a relay that can be used for external bell control. In Everyday mode only one bell table can be set for everyday use. Up to 32 different bell times can be specified for which the bell will be activated. Each *bell table entry* consists of 2 fields: 'time' field (set through group-1 registers 02H-21H) and a corresponding 'enable/disable' field (set through these group-1 registers).

### Example: programming a bell table entry for 12:00:00

First, set the desired time; select a time register that you haven't used yet (i.e. 05H). Set the time using the following command: "C05,1200". Next, enable this time through a corresponding enable/disable register. The corresponding enable/disable register for time register 05H is 25H (time registers start from 02H, enable/disable registers start from 22H, we use the 4<sup>th</sup> register of each group). Enable command looks like this: "C25,01".

## Event selection mode (group-1 register 42H)

| Set     | Possible error codes: 04, 07 |
|---------|------------------------------|
| Command | C42, <i>EE</i>               |

#### TR510 User's Manual

| Reply | A |
|-------|---|
|-------|---|

| Get     | Possible error codes: 04, 07 |
|---------|------------------------------|
| Command | B42                          |
| Reply   | AFEcc                        |

---:bl- ---- --- 04 07

*EE*- event selection mode (00: free selection by the User, 01: fix to OUT, 02: fix to IN, 03: scheduled selection), *cc*- checksum

This setting allow User to set the TR510 at one of 3 event selection modes: set the event at free mode (IN or OUT by user selection), set event selection mode at fix to IN only or OUT only, or set at scheduled selection mode. Fixing event may be desirable in case several TR510s are used, with some machines installed at the entrance and serving for registering IN events, and some machines installed at the exit and serving for OUT registration only. TR510 features scheduled selection mode, which allow user to arrange event activation in a scheduled time, event schedule table 'time' field set by group-1 registers 44H-63H, event schedule table 'IN/OUT' field set by group-1 registers 64H-83H.

## Relay function (group-1 register 43H)

| Set     |        | Possible error codes: 04, 07 |
|---------|--------|------------------------------|
| Command | C43,LL |                              |
| Reply   | Α      |                              |

| Get     |       | Possible error codes: 04, 07 |
|---------|-------|------------------------------|
| Command | B43   |                              |
| Reply   | ALLcc |                              |

LL- relay function (00: for Alarm, 01: for Door Lock), cc- checksum

The TR510 features a relay that can be used for external bell or door activation control. And it also has corresponding duration setting for bell or door activation individually. See register 01 for bell duration setting; register 88H for door unlocking duration setting.

## Event table, times (group-1 registers 44H-63H)

| Set     | Possible error codes:04, 07 |
|---------|-----------------------------|
| Command | CRR,hhmm                    |
| Reply   | A                           |

| Get     | Possible error codes: 04, 07 |
|---------|------------------------------|
| Command | BRR                          |
| Reply   | Ahhmmcc                      |

RR- register number (group 1) in Hex form (44H-63H), hh- hour, mm-minutes, cc- checksum

The TR510 features an event schedule table. Up to 32 different scheduled times can be specified for which the event selection will be activated. Each event table entry consists of two fields: 'time' field (set through these 32 group-1 registers) and a corresponding event selection 'IN/OUT' field (set through group-1 registers 64H-83H).

#### Event table, selection mode- IN/OUT (group-1 registers 64H-83H)

| Set     | Possible error codes:04, 07 |
|---------|-----------------------------|
| Command | CRR,SS                      |
| Reply   | Α                           |

| Get     |       | Possible error codes: 04, 07 |
|---------|-------|------------------------------|
| Command | BRR   |                              |
| Reply   | ASScc |                              |

 $\it RR\text{-}$  register number (group 1) in the Hex form (64H-83H), SS- state (00: OUT, 01: IN),  $\it cc\text{-}$  checksum

The TR510 features an event selection table. Up to 32 different scheduled times can be specified for which the event selection will be activated. Each event table entry consists of 2 fields: 'time' field (set through group-1 registers 44H-63H) and a corresponding event selection 'IN/OUT' field (set through these group-1 registers).

#### Bell table mode (group-1 register 84H)

| Set | Possible error codes: 04, 07 |
|-----|------------------------------|
|     |                              |

| Command | CRR,MM |
|---------|--------|
| Reply   | A      |

| Get     | Possible error codes: 04, 07 |
|---------|------------------------------|
| Command | BRR                          |
| Reply   | AMMcc                        |

*RR*- register number (group 1) in the Hex form 84H, *MM*- bell table mode (00: everyday mode, 01: 01week mode), *cc*-checksum

This group-1 register is used to set the bell table mode. TR510 have two bell table modes: Everyday mode and Week mode, Everyday mode has only one bell table which have 32 different bell times can be specified for everyday to activate the bell. Week mode have 7 tables express from Sunday to Saturday, each table have 32 different bell times and can be specified for the day of week to activate the bell.

## Daylight saving time (group-1 registers 85H-86H)

| Set     |          | Possible error codes:04, 07 |
|---------|----------|-----------------------------|
| Command | CRR,MMDD |                             |
| Renly   | Δ        |                             |

| Get     | Possible error codes: 04, 07 |
|---------|------------------------------|
| Command | BRR                          |
| Reply   | AMMDDcc                      |

RR- register number (group-1) in Hex form (85H-86H), MM- month, DD-date, cc- checksum

The TR510 provides Daylight Saving Time function; the daylight saving start-time (string type) is set by group-1 register 85H, and the daylight saving end-time (string type) is set by group-1 register 86H. When time reaches 2:00:00 AM of the start-time, time will change from 2:00:00 AM to 3:00:00 AM. When time reaches 2:00:00 AM of the end-time, time will change from 2:00:00 AM to

1:00:00 AM. After finishing the start-time and end-time setting, don't forget to enable Daylight Saving Time function by setting group-1 register 87H as 01, then the function will work immediately. If set the start-time same as end-time, the Daylight Saving Time function will be automatically disabled by TR510 itself but content of register 87H will not be changed. If set the date of start-time behind end-time TR510 will consider the date of start-time as next year date.

Note: February 29 will be denied to set as start-time or end-time by TR510.

#### Daylight Saving, enable/disable (group-1 register 87H)

| Set     |        | Possible error codes:04, 07 |
|---------|--------|-----------------------------|
| Command | C87,SS |                             |
| Reply   | A      |                             |

| Get     | Possible error codes: 04, 07 |
|---------|------------------------------|
| Command | B87                          |
| Reply   | ASScc                        |

SS- state (00: disabled, 01: enabled), cc- checksum

The Daylight Savings Enable/Disable register is use to enable or disable Daylight Saving Time function. The default factory setting is 00 (disabled).

**Note:** when start-time and end-time were set as same date, TR510 will automatically disable Daylight Saving Time function.

## Door unlock duration (group-1 register 88H)

| Set     | Possible error codes: 04, 07 |
|---------|------------------------------|
| Command | C88,DD                       |
| Reply   | A                            |

| Get     |       | Possible error codes: 04, 07 |
|---------|-------|------------------------------|
| Command | B88   |                              |
| Reply   | ADDcc |                              |

DD- Door unlock duration in seconds, in Hex format (00H-FFH), cc-checksum

The TR510 features a relay that can be used for external bell or door lock activation control. This register specifies the number of seconds for the Door lock relay activation duration. Please see register 01 for the Bell relay activation duration.

#### Prefix to match (group-1 register 89H)

| Set Poss |         | Possible error codes: 04, 07 |
|----------|---------|------------------------------|
|          | Command | C89,prefix_string            |
|          | Reply   | A                            |

| Get     | Possible error codes: 04, 07 |
|---------|------------------------------|
| Command | B89                          |
| Reply   | Aprefix_stringcc             |

prefix\_string is the string of prefix to be set (0-16 digits long), cc- checksum

Prefix to match allows you to restrict the User ID-cards accepted by the TR510 to cards whose leading ID-code characters match those of the prefix string. This way you can setup the system to accept only certain ID-Cards. You can even implement a simple access control function (using the TR510 as an Control Terminal).

The prefix can be from 0 to 16 digits long. Entering a string with 0(none) character disables prefix checking- any readable User Card will be accepted. If the Prefix String is set, the TR510 will compare each User Card with this String and reject the Cards that do not match, for example:

If Prefix to match is set to "123" then the TR510 will accept Cards such as "1234", "123679", "123". The terminal will reject the Cards with codes like "14377" and "12".

Default value for this setting is " (empty string), i.e. prefix matching is disabled.

## From Character (group-1 register 8AH)

| Set | Possible error codes: 04, 07 |
|-----|------------------------------|
|     |                              |

#### TR510 User's Manual

| Command | C8A,NN |
|---------|--------|
| Reply   | A      |

| Get     | Possible error codes: 04, 07 |
|---------|------------------------------|
| Command | B8A                          |
| Reply   | ANNcc                        |

 $\it NN\text{-}$  a character position in the ID-Code counting from 1 in Hex form (range: 01H-25H),  $\it cc\text{-}$  checksum

From Character, together with Number of characters setting allows you to extract and store into the database a portion of code from the User UD-Card instead of the entire ID-Card code. This way you can adjust the format of the data generated by the TR510 to the requirements of some specific PC software. You can also use this setting to "hide" a certain portion of the ID-Cards code. This is useful for simple access control function implementation.

From Character defines a character position in the ID-Code (counting from 1), starting from which the portion of an ID-code will be extracted. The valid range for this setting is from 1 to 37. The TR510 will reject any User Card with the ID-code with the number of characters in it smaller than current From Character value.

Example: Supposing that From Character=3 and Number of characters=2. Then, ID-code "123456" will be truncated to "34", ID-code "123" will become "3", and ID-code "12" will be rejected.

Default value for this setting is 1.

## Number of Characters (group-1 register 8BH)

| Set     | Possible error codes: 04, 07 |
|---------|------------------------------|
| Command | C8B,NN                       |
| Reply   | A                            |

| Get     |       | Possible error codes: 04, 07 |
|---------|-------|------------------------------|
| Command | B8B   |                              |
| Reply   | ANNcc |                              |

NN- the length of the position of code that will be extracted (in Hex form, range: 01H-25H), cc- checksum

Number of Characters, together with From Character setting allows you to extract and store into the database a portion of code from the User UD-Card instead of the entire ID-Card code. This way you can adjust the format of the data generated by the TR510 to the requirements of some specific PC software. You can also use this Setting to "hide" a certain portion of the ID-Cards code. This is useful for a simple access control function implementation.

Number of Characters defines the length of the portion of code that will be extracted from the ID-code starting from the From Character position. The valid value range for this setting is from 1 to 37. Actual number of extracted characters can be smaller than that defined by the Number of Characters Setting. This happens when (From Character + Number of characters - 1) > length of ID-code. Examples:

If From Character=2 and Number of Characters=3 then ID-code "12345" will produce "234", and ID-code "123" will result in "23" only.

Default value for this Setting is 37.

## Allow/disallow record duplication (group-1 register 8CH)

| Set     | Fossible entri codes. 04, 07 |
|---------|------------------------------|
| Command | C8C,MM                       |
| Reply   | A                            |

| Get     | Possible error codes: 04, 07 |
|---------|------------------------------|
| Command | B8C                          |
| Reply   | AMMcc                        |

MM- allow/disallow record duplication (00: disallow, 01: allow), cc-checksum

This group 1 register is used to set "allow" or "disallow" record duplication. When set in "disallow" mode TR510 will check if ID-code and IN/OUT selection is same as previous record in one minute, if same, the warning message is indicated by a long beep and "DUPL" displayed by the LED:

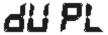

### Bell table (Week mode), times (group-2 registers 00H-DFH)

| Set Possible error codes:0 |         | Possible error codes:04, 07 |
|----------------------------|---------|-----------------------------|
|                            | Command | PRR,hhmm                    |
|                            | Reply   | A                           |

| Get |         | Possible error codes: 04, 07 |
|-----|---------|------------------------------|
|     | Command | QRR                          |
|     | Reply   | Ahhmmcc                      |

RR- register number (group-2) in Hex form (00-DFH), hh- hour, mm-minutes, cc- checksum

The TR510 features a relay that can be used for external bell control. Up to 7x32 different bell times can be specified for one week to activate the bell. These 7x32 bell times are programmed into 7 tables from Sunday to Saturday, group-2 registers 00H-1FH program for Sunday table, group-2 registers 20H-3FH program for Monday table, group-2 registers 40H-5FH program for Tuesday table, group-2 registers 60H-7FH program for Wednesday table, group-2 registers 80H-9FH program for Thursday table, group-2 registers A0H-BFH program for Friday table, and group-2 registers C0H-DFH program for Saturday table. Each table has 32 bell table entries, each *bell table entry* consists of 2 fields: 'time' field (string type, set through these group-2 registers 00H-DFH) and a corresponding 'enable/disable' field (set through group-3 registers 00H-DFH).

## Bell table (Week mode), enable/disable (group-3 registers 00H-DFH)

| Set     |        | Possible error codes:04, 07 |
|---------|--------|-----------------------------|
| Command | JRR,SS |                             |
| Reply   | Α      |                             |

| Get     | Possible error codes: 04, 07 |
|---------|------------------------------|
| Command | KRR                          |
| Reply   | ASScc                        |

 $\it RR\text{-}$  register number (group 3) in the Hex form (00H-DFH), SS- state (00: disabled, 01: enabled),  $\it cc\text{-}$  checksum

The TR510 features a relay that can be used for external bell control. Up to 7x32 different bell times can be specified for one week to activate the bell. These 7x32 bell times are programmed into 7 tables from Sunday to Saturday, group-3 registers 00H-1FH program for Sunday table, group-3 registers 20H-3FH program for Monday table, group-3 registers 40H-5FH program for Tuesday table, group-3 registers 60H-7FH program for Wednesday table, group-3 registers 80H-9FH program for Thursday table, group-3 registers A0H-BFH program for Friday table, group-3 registers C0H-DFH program for Saturday table. Each table has 32 bell table entries, each *bell table entry* consists of 2 fields: 'time' field (set through group-2 registers 00H-DFH) and a corresponding 'enable/disable' field (set through these group-3 registers 00H-DFH).

# 5. Firmware Management mode

The TR510 also features new Firmware Management mode (FMM). FMM allows you to quickly upgrade your TR510's internal firmware and also check validity of the currently loaded firmware. Contact your dealer for the most recent firmware upgrade files.

FMM itself has two sub-modes of operation: FMM/download mode and FMM/check mode. FMM/download is entered by keeping the IN button pressed while the TR510 is powering up. FMM/check mode is entered by holding both IN and OUT buttons pressed while the TR510 is powering up.

#### **Downloading new firmware (FMM/download)**

To upgrade the firmware, you will need a new firmware file and a terminal software for PC capable of transferring files using Xmodem protocol (Checksum version).

All TR510 firmware files have a fixed size of exactly 64K (65536 bytes)

The list of popular and widely available terminal programs includes **HyperTerminal** for Windows, **QModem**, and **Term95**. Procedure below assumes the use of **HyperTerminal** which is a part of a standard Windows-95/98 distribution.

To upgrade the TR510's internal firmware:

- Switch the TR510 off
- Make sure that the TR510 and the PC are interconnected with a serial cable
- Launch HyperTerminal and configure it as follows:
  - When Connection Description dialog opens, type any string (1 character minimum) and press OK
  - When Connect to dialog opens, select an appropriate COM port from the Connect Using drop-down box (for example, "Direct to COM1")
  - When COMx Properties dialog appears, set communications parameters as follows: Bits per second: 19200, Data bits: 8, Parity: None, Stop bits: 1, Flow control: None
  - o The HyperTerminal's main window will appear
- Choose Transfer->Send file from the Main menu- the Send file dialog will appear

- In the Send file dialog, select the file you want to download and choose Xmodem protocol from the Protocol drop-down box
- The Xmodem file send for dialog will be displayed
- Press and hold the IN button, then power up the TR510 while still keeping the IN button pressed. The unit will generate a long beep and display "FLLD" (FLASH Load):

FLLd

- When receiving the file, the TR510 will blink its IN LED (the LED is on while the TR510 is receiving or expecting to receive a block of data from the PC; the LED is off while the TR510 is programming the data received into its internal FLASH memory)
- Once the downloading is finished, the TR510 will execute one long beep and display "DONE":

dO nE

 You may start using the newly downloaded firmware after switching the unit off and back on again.

**Note:** When turn power-up TR510 at first time after downloaded firmware it will take 25 seconds to set default values for all internal registers, in the meanwhile LED will display "INIT":

In It

A number of errors may occur during the download. Errors are displayed in the "ERRx" format, where *x* is the error number, for example:

Er -2

In addition, the TR510 generates a beep pattern comprised of a long beep followed by one or several short beeps. The number of beeps corresponds to the error number.

All possible download-related error codes are listed in the table below:

**Communications error** (invalid data received from the PC). The most probable cause of this error is incorrect communications parameters you've set in the **HyperTerminal** 

| Err2 | The download file is too big (exceeds 64K). All TR510 firmware   |  |  |
|------|------------------------------------------------------------------|--|--|
|      | files must be exactly 64K in size. Make sure you are trying to   |  |  |
|      | downloading a correct one                                        |  |  |
| Err3 | FLASH memory failure. This normally indicates a serious internal |  |  |
|      | malfunction                                                      |  |  |

The LED display is turned off after displaying the message for some time.

Finally, there is a timeout error that occurs when you start the download but PC doesn't send any data (or the TR510 cannot receive the data sent by the PC). This happens when you either set communications parameters of the **HyperTerminal** incorrectly or if you switch the TR510 on (with the IN button pressed) before starting the XMODEM on the PC side (it should always be *the other way around*: start XMODEM first, then switch the TR510 on).

The timeout error is indicated by a long beep and four dashes displayed by the LED:

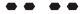

### Checking existing firmware (FMM/check)

To check if the currently downloaded application firmware is valid:

- Switch the TR510 off
- Press and hold both IN and OUT buttons, then switch the TR510 back on (while keeping both buttons pressed). The unit will generate a long beep and display "FLCH" (FLASH check):

 Memory checkup takes about 5 seconds to complete. OUT LED is on while check is in progress. Upon test completion, the TR510 will either display "DONE" in case the FLASH memory contains a valid program, or "Err4" if internal program code is invalid.

## 6. Test mode

The TR510 provides a hardware Test mode that can be initiated by issuing a Z-command (see Section 3).

Warning! Hardware test destroys the database contents (not just deletes it logically), so the data cannot be recovered even using the M-command! The test mode also sets a so-called Reset flag: the TR510 will be completely reinitialized on the next power-up after the test.

Once initiated, the Test mode cannot be exited other than by switching the TR510 off.

The Test mode is comprised of two phases. Phase 1 performs automated SRAM, RTC (real-time clock) and FLASH memory tests. Phase 2 consists of manual button and reader tests.

Phase 1 begins immediately upon entering the Test mode. The LED displays "TEST" at this time:

# EE SE

A number of errors can occur during this portion of the test: All errors are displayed in the "ERRx" format, where x is the error number, for example:

All possible errors are listed in the table below:

| Err1 | SRAM test failure  |  |
|------|--------------------|--|
| Err2 | RTC test failure   |  |
| Err3 | FLASH test failure |  |

Upon successful completion of the automated tests, the TR510 will beep and display "b1-5" (OUT LED will be switched on):

This means that the manual test phase has commenced. This phase consists of three steps: OUT button test, IN button test, and reader test. Each step must be repeated five times.

Press the OUT button and notice that "b1-5" changes to "b1-4", "b1-3", etc.

When you press the OUT button for the fifth time, the display will change to "b2-5" and the IN LED will be switched on. Press the IN button five times to

finish this test step.

The display reads "rd-5" at the beginning of the reader test. Read any ID-card five times to pass this portion of the test.

When all manual tests are finished, the TR510 will generate a long beep and display "PASS":

PR 55

This indicates that the test sequence has been completed successfully. You can still continue testing the buttons and the reader at this point. The TR510 will behave as if in the Normal Mode of operation, but no records will be added to the database.

# **Appendix A. Possible Errors**

This Section lists all possible error messages that may be generated during the TR510's normal operation. The table below does not apply to the Test and FMM modes of the TR510 (see Sections 5 and 6 respectively for complete details on errors generated in these modes).

| LED      | Error    | Description/ Remedy                                 |
|----------|----------|-----------------------------------------------------|
| <b>5</b> | Read     | ID-card read error. Read the card again             |
|          | error    |                                                     |
| FLILL    | Database | The database is full and new record cannot be       |
|          | full     | added.                                              |
| [ [ U    | Error 4  | Incorrect setting value. Reinitialize the TR510 by  |
|          |          | issuing the R-command                               |
|          | Error 5  | The database is corrupted. First, try to power the  |
| Er r 5   |          | TR510 off and back on again. If this doesn't help,  |
|          |          | initialize the database using the E-command or      |
|          |          | recover the database using the M-command            |
|          | Error 6  | Time/date is not set. Use the S-command to          |
| Er rB    |          | correct the problem or reinitialize the TR510 using |
|          |          | the R-command                                       |

# Appendix B. Interface connector pin assignment

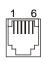

| #1 | No connection         |  |
|----|-----------------------|--|
| #2 | RS232, RX (PC input)  |  |
| #3 | RS232, TX (PC output) |  |
| #4 | RS485, (-)            |  |
| #5 | Ground                |  |
| #6 | RS485, (+)            |  |

# Appendix C. Specifications

Display: 4 x 7-segment LED Magnetic card reader: ISO Track 2, 75 bpi

Barcode reader: Visible or IR, numerical Code39

RFID card reader: 125KHz, ASK, 64bits, Manchester encoding

RFID reading range, ISO card-sized tag 8 cm

Database capacity App. 8168 records / 4084 records\*\*

Supported interfaces RS232/485\*
Communications parameters 19200-8-n-1
Bell control relay 1A, 12V max

Physical dimensions 170(L) x 99(W) x 48(H) mm Installation Wall-mount or desktop

Power supply DC 9V, 500mA
Operating temperature range 0-55 C°

Operating temperature range 0-55 C
Operating humidity 5-95%

# **Appendix D. Ordering Information**

TR510M EXPRESS Time Recorder with Magnetic Card Reader
TR510R EXPRESS Time Recorder with RFID Card Reader

TR510B EXPRESS Time Recorder with Barcode Card Reader (visible)
TR510F EXPRESS Time Recorder with Barcode Card Reader (infrared)

<sup>\*</sup> Requires a special adaptor (CON485, purchased separately)

<sup>\*\*</sup> If ID-code is Track 1 or JIS-II code, database capacity is 4084 records